## <span id="page-0-2"></span>注册指定页面的JavaScript文件

- [1.描述](#page-0-0)
- [2.注册指定页面的JavaScript文件](#page-0-1)

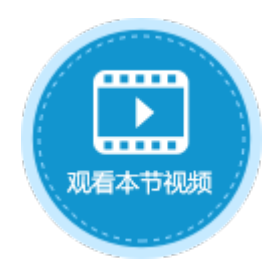

<span id="page-0-0"></span>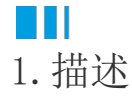

每个页面都可以注册自已的JavaScript文件,来处理本页面的特殊逻辑。

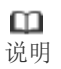

- 如果文件中包含中文,请确认文件使用的是Unicode编码。
- 活字格内置了JQuery3.2.1库,您可以在脚本中直接使用JQuery功能。

## <span id="page-0-1"></span>a pr 2.注册指定页面的JavaScript文件

选择要指定JavaScript文件的页面,在属性设置区中选择"页面设置"选项卡,单击"JavaScript文件"区域的 乃 ,上传JavaScript文件。 上传完成后,可单击  $\boldsymbol{\times}$ 和 Ø 对JavaScript进行删除和编辑操作。 JavaScript文件 JavaScript文件 <空> 鸤 K) Script.js Tab键顺序 Tab键顺序 ◉ 自动 ◉ 自动 ○自定义 ○ 自定义 1 数据绑定 单元格设置 页面设置 数据绑定 单元格设置 页面设置

下面介绍注册及使用指定页面的JavaScript文件的操作。

在设计器的页面中,选择一个单元格区域,设置其单元格类型为按钮,并命名为"button"。

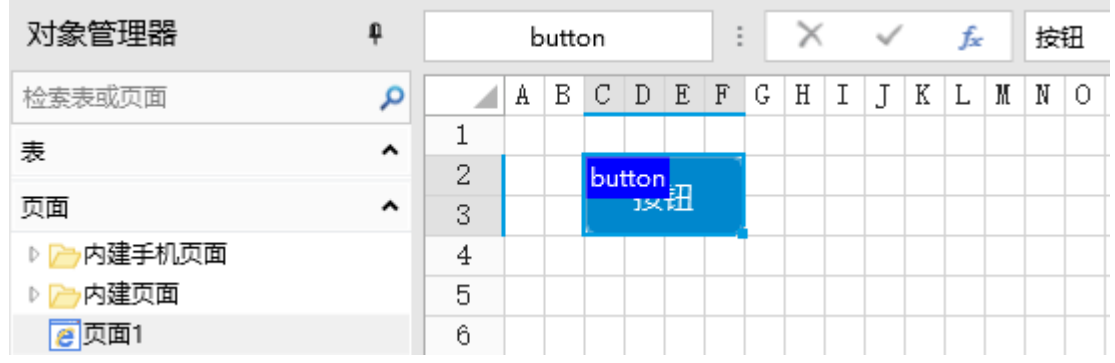

 $\bullet$ 

1

在页面设置中单击JavaScript文件下的上传图标

乃

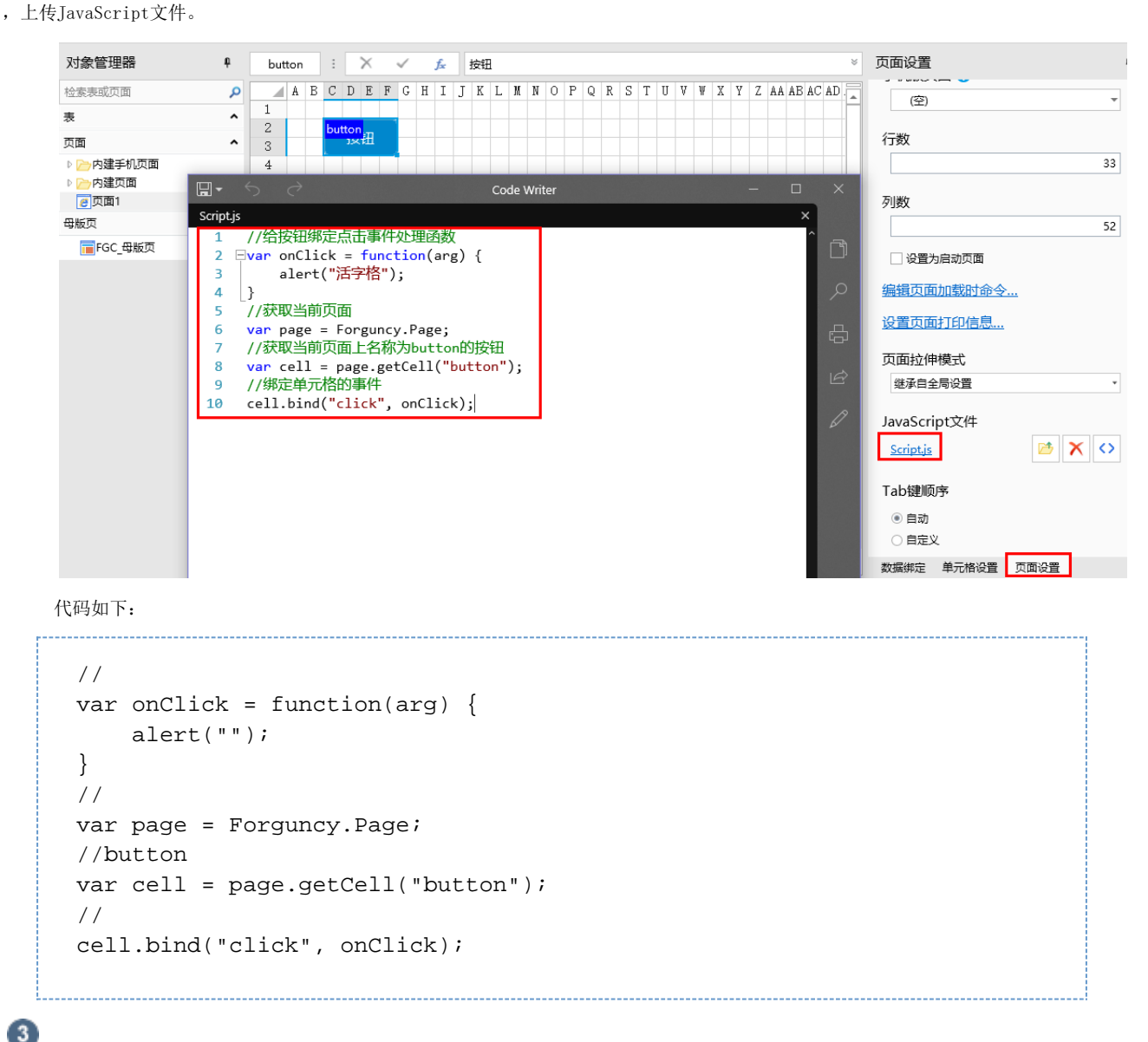

编辑完成后,单击"确定"关闭对话框。

运行页面,在页面中单击按钮后,就会弹出警告框。

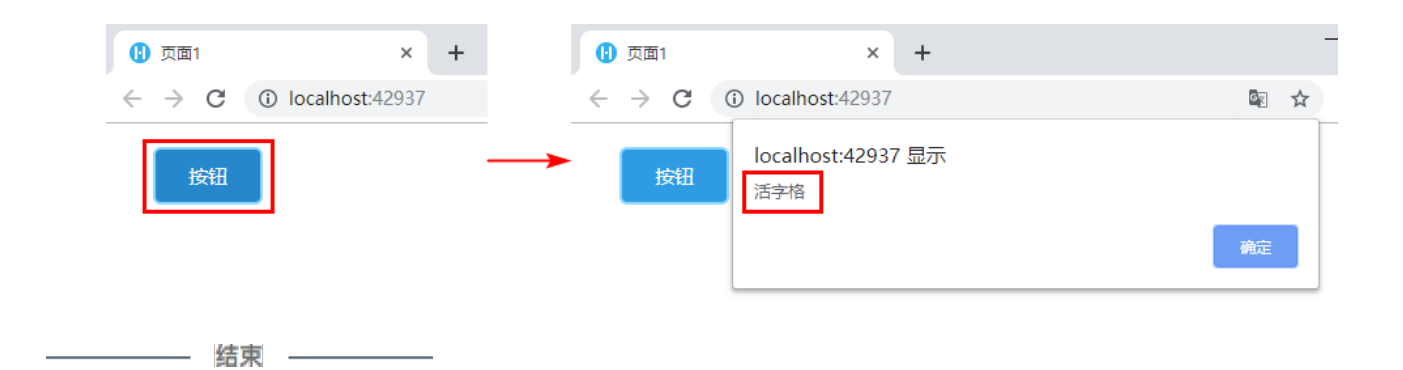

[回到顶部](#page-0-2)